# **LIMIT DE CRÈDIT A CLIENTS** Butlletí Setmanal

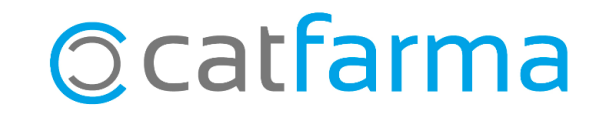

En aquest butlletí veurem com posar límit a l'import total que un client ens pot deixar a crèdit. Si l'import total excedeix el risc concedit, ens sortirà un missatge a la pantalla de fi de venda.

A més, és possible configurar el **Nixfarma** perquè no es permeti finalitzar la venda en cas que aquest risc és superat.

**2**

Tot seguit veurem com configurar-ho.

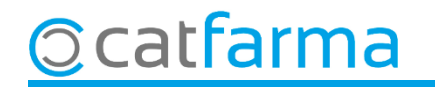

Per activar aquesta opció accedim al menú **Configuració Empresa Personalització**.

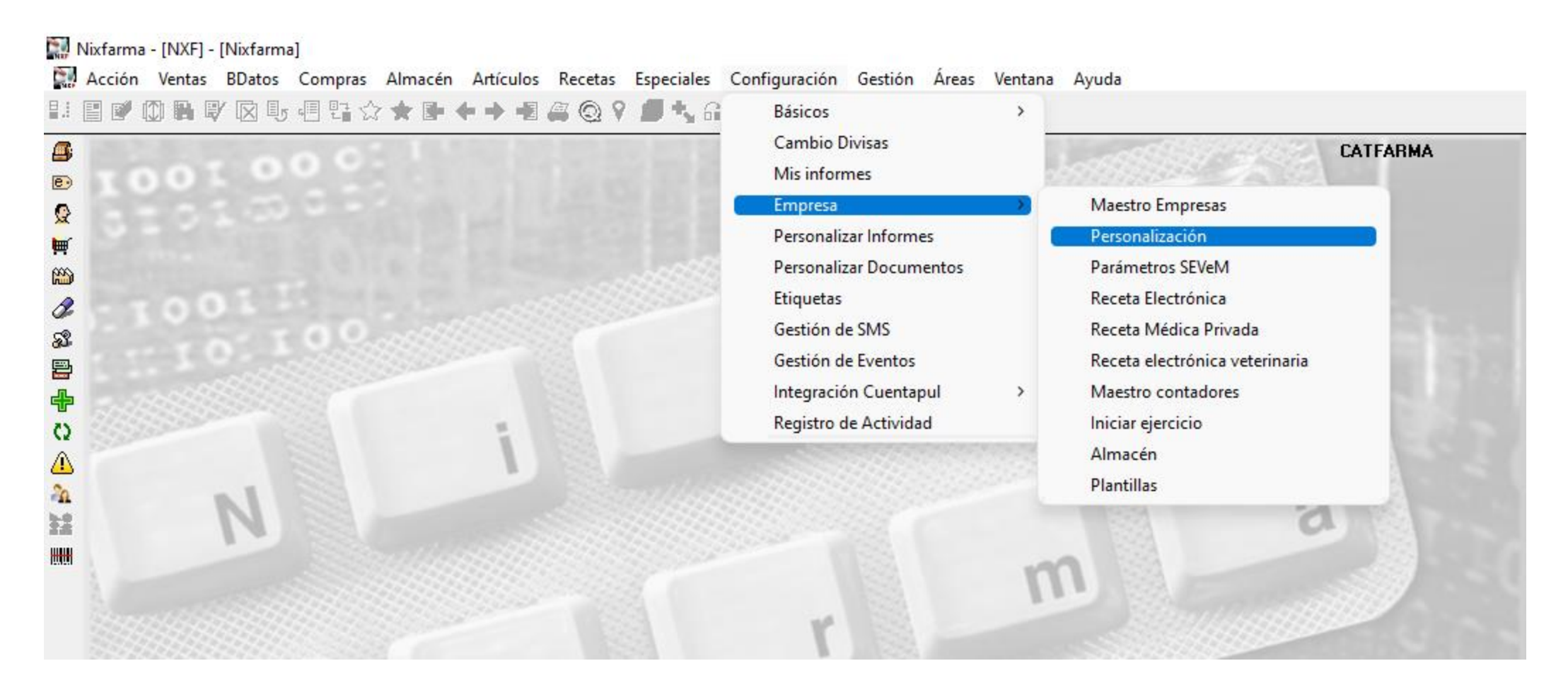

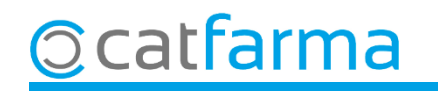

Accedim a la carpeta de **Venda Fi Venda**. Aquí indiquem al **Nixfarma** que no es permet finalitzar la venda que superi el crèdit concedit al client.

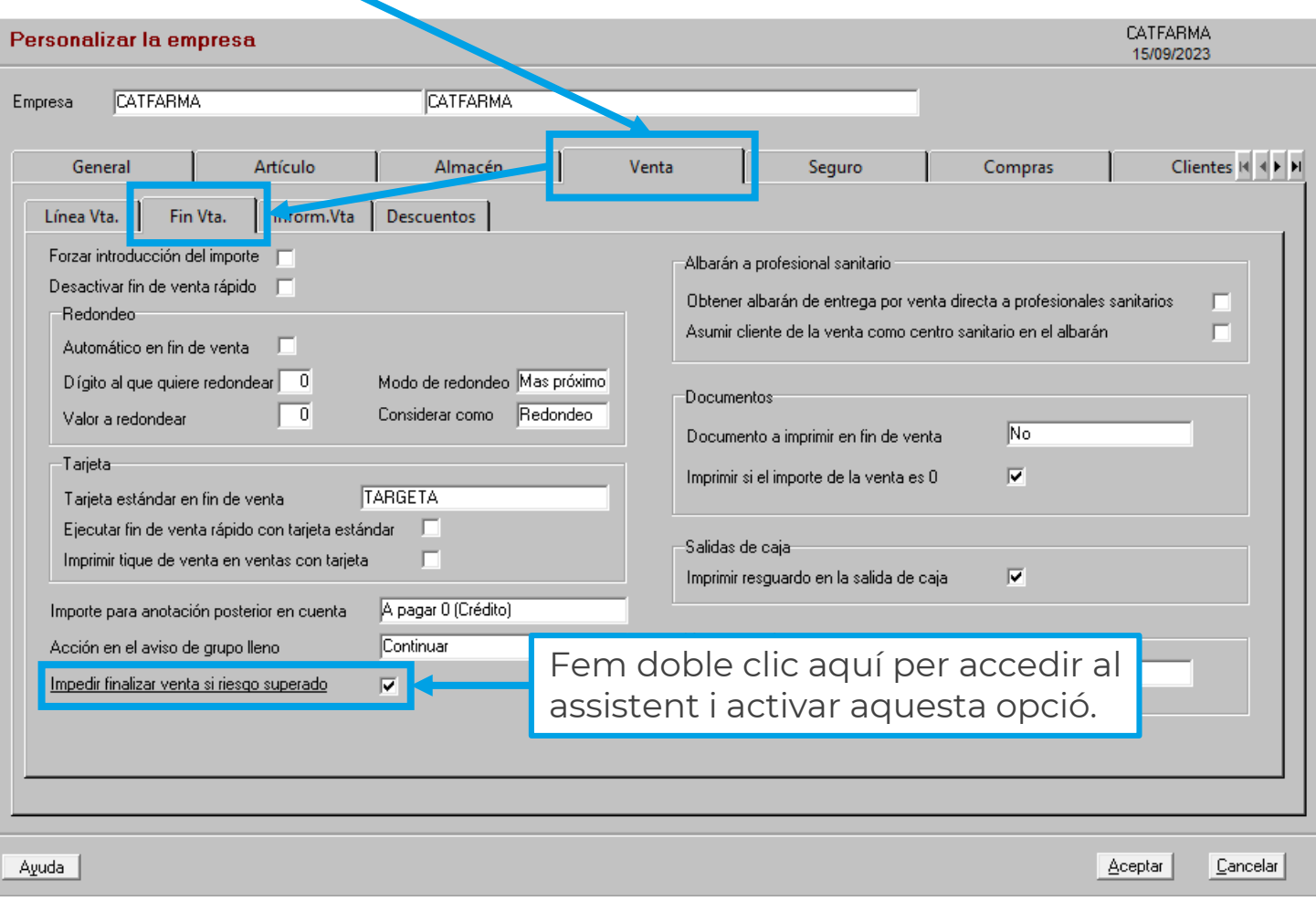

**4**

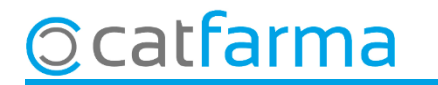

Ara, per indicar a cada client quin és el seu import màxim concedit, accedim a **Vendes Clients Mestre Clients**.

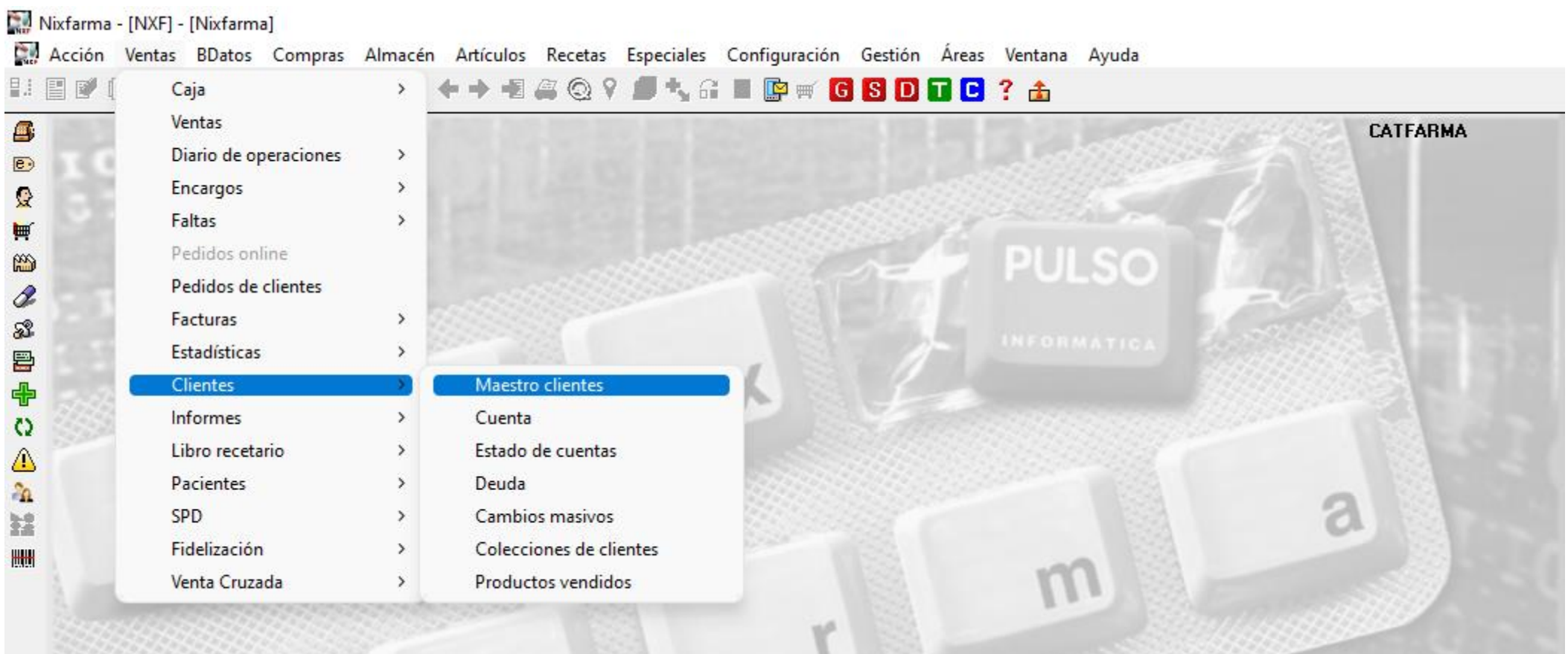

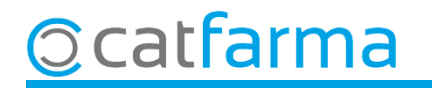

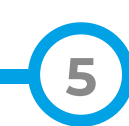

Accedim a la carpeta de **Resum compte** i indiquem quin és l'import màxim.

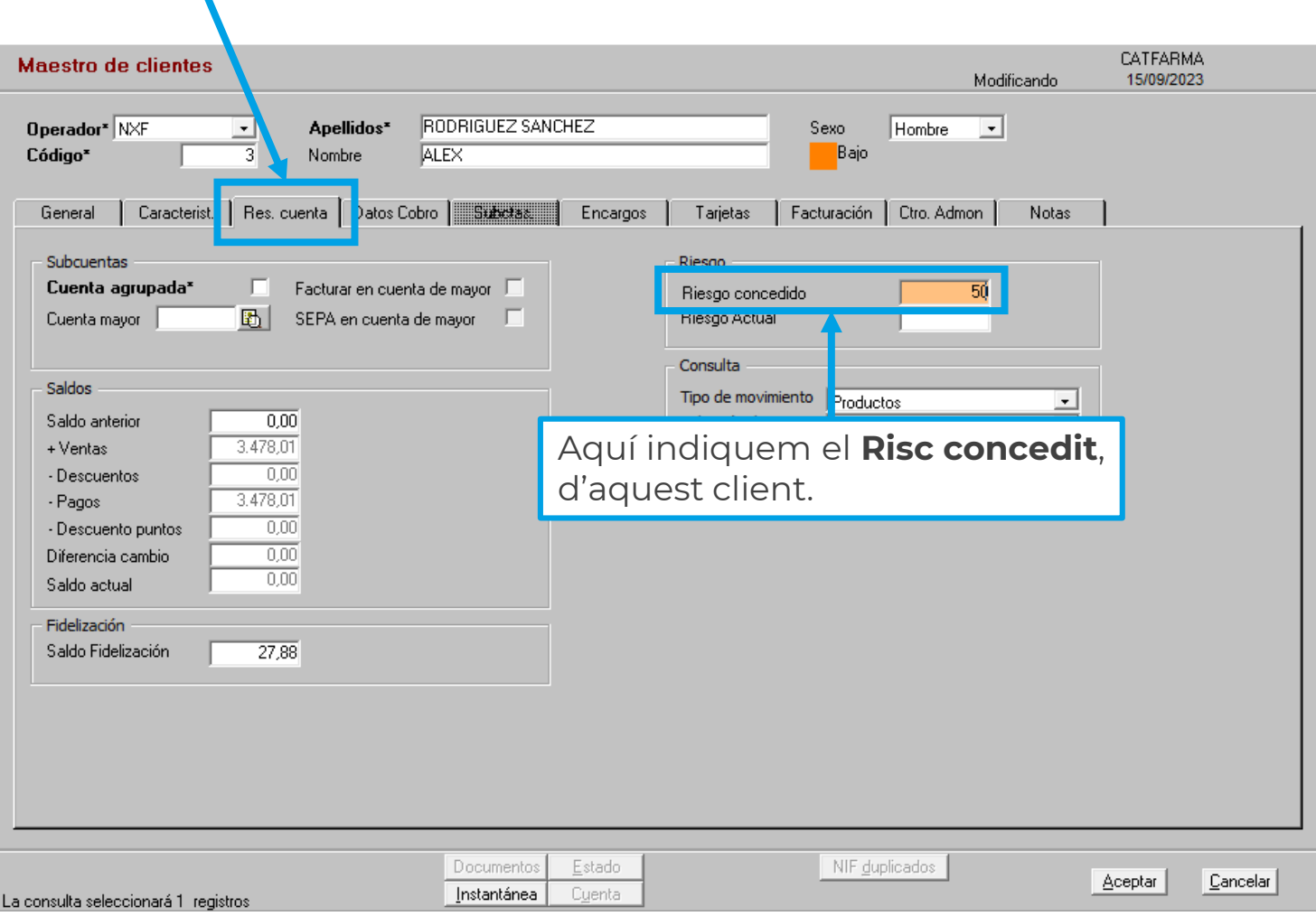

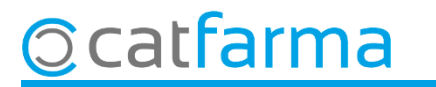

En aquest exemple veiem l'avís de **Nixfarma** quan el client intenta deixar a crèdit un import superior al risc concedit.

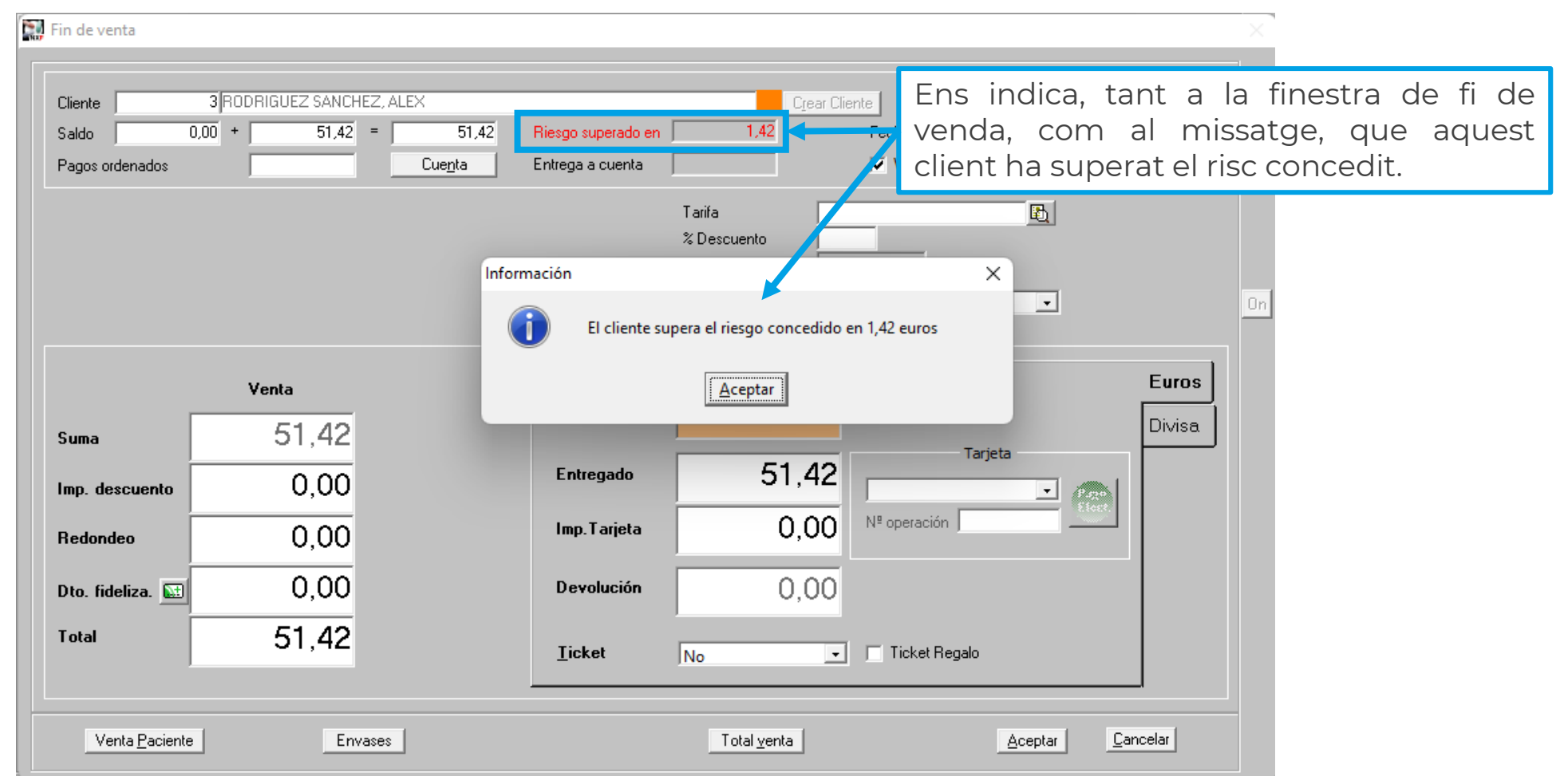

**7**

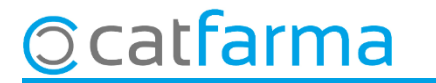

## **SEMPRE AL TEU SERVEI** Bon Treball

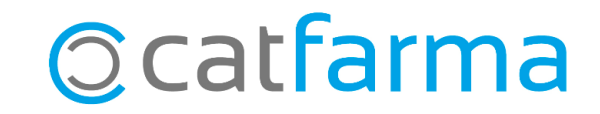